## **Procedură examen–interviu online, clasa a V-a, 2020 Se va folosi platforma de comunicare ZOOM**

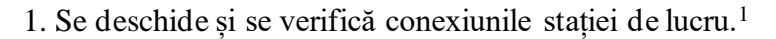

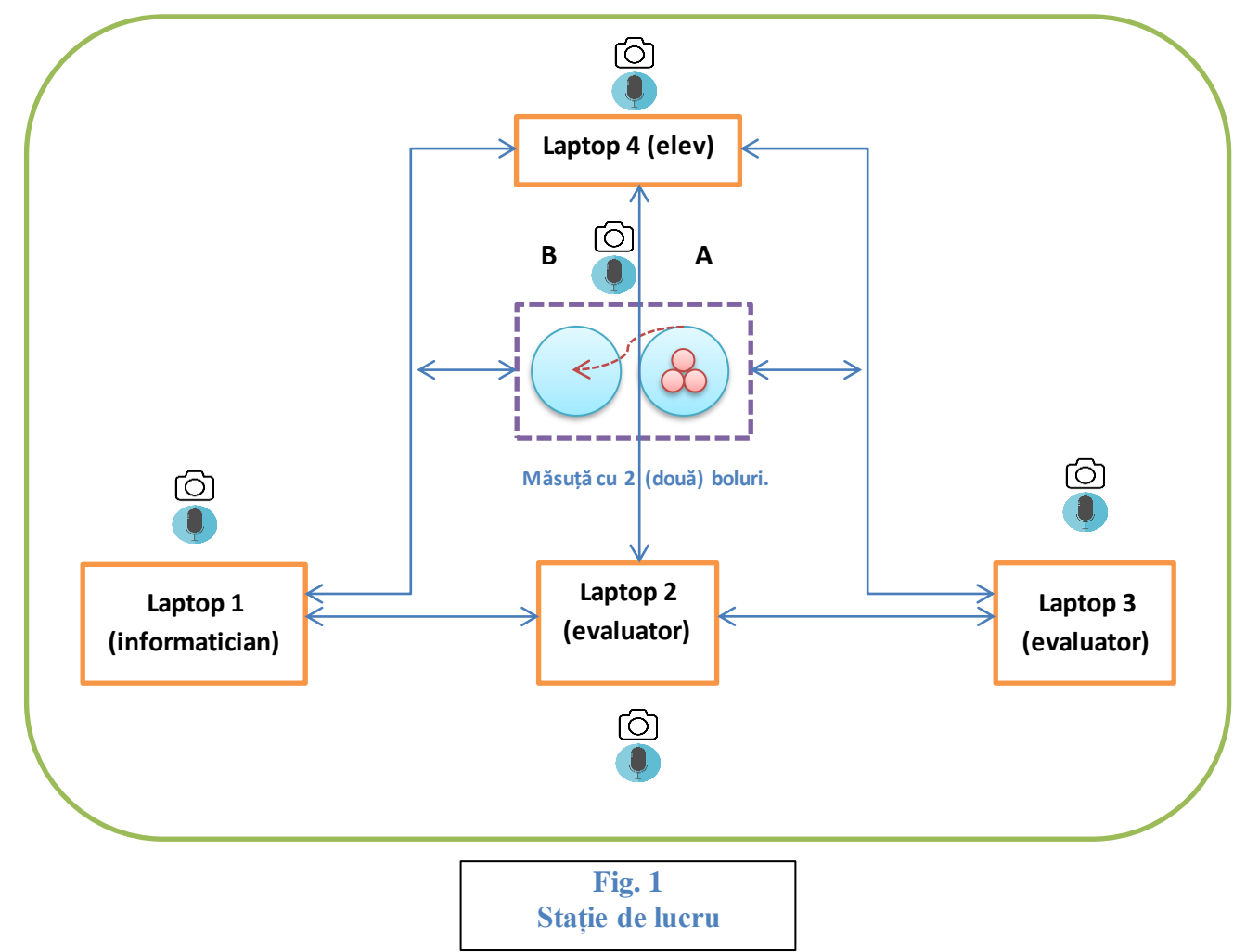

2. Candidatul(elevul) este informat despre procedura de examen-interviu, invitându-l să aleagă o bilă din bolul cu bile inițial(A). 2

3. După confirmarea vizuală și auditivă a numărului biletului ales de către candidat se introduce bila în celălalt bol(B).

4. Când această operațiune este terminată se trece efectiv la examenul-interviu.

5. Se trimite pe e-mailul candidatului biletul digital cu numărul ales.<sup>3</sup>

6. Elevul confirmă auditiv și vizual primirea biletului și deschiderea lui.

7. Evaluatorii(deschid și ei biletul digital). După eventualele explicații și întrebări din partea elevului trec efectiv la evaluarea propriu-zisă.<sup>4</sup>

8. Pe parcursul evaluării se deschide și se completează "Fișa de evaluare interviu" de către evaluatori, astfel încât la sfârșitul evaluării, prin consultări, să rezulte fișa finalizată.

9. Se închide conexiunea cu candidatul și se pregătește comunicarea cu candidatul următor.<sup>5</sup>

<sup>2</sup> Un membru al comisiei amestecă bilele din bol și în intervalul de aprox. 5(cinci) secunde extrage bila cu numărul respectiv, arătându-i candidatului(elevului), la cameră, numărul extras.

<sup>&</sup>lt;sup>1</sup> În prealabil se verifică conformitatea, integritatea și confidențialitatea bilelor care conțin <u>numărul biletelor interviu</u>.

<sup>&</sup>lt;sup>3</sup> Pentru confidențialitate se alege acest mod de operare. Informaticianul efectuează această operație.

<sup>4</sup> După un interval de timp prestabilit.(ex: aprox. 10 min.)

## COLEGIUL NAȚIONAL PEDAGOGIC "CAROL I" CÂMPULUNG MUSCEL

10. Se urmează pașii anteriori pentru fiecare candidat în parte.<sup>6</sup>

11. După închiderea sesiunii de examen interviu comisia completează actele cu datele necesare.

**Notă:**

- ✓ Este necesar ca pe tot parcursul evaluării o cameră video să fie îndreptată către măsuța cu bolurile cu bile(A+B).
- $\checkmark$  Bilele din bolul A, după extragerea și confirmarea candidatului, să fie introduse în bolul B, o altă operațiune cu acesta nemaifiind necesară decât odată cu încheierea întregii sesiuni de evaluare.
- $\checkmark$  Se pot folosi în loc de bile, din motive obiective, și alte obiecte care respectă condiția de confidențialitate și siguranță (Ex: bilețele de hârtie împăturite, etc.)

<sup>&</sup>lt;sup>5</sup> Se alege din timp modul de trimitere a "Fișei de evaluare interviu". Ori imediat după interviu, ori la sfârșitul întregului examen(prin email, tot din motive de confidențialitate și securitate), de către informatician.

<sup>&</sup>lt;sup>6</sup> Informaticianul și evaluatorii au la dispoziție foldere, fișiere și instrumente de accesare automată a datelor necesare în elaborarea cât mai rapidă a evaluării și transmiterea lor.